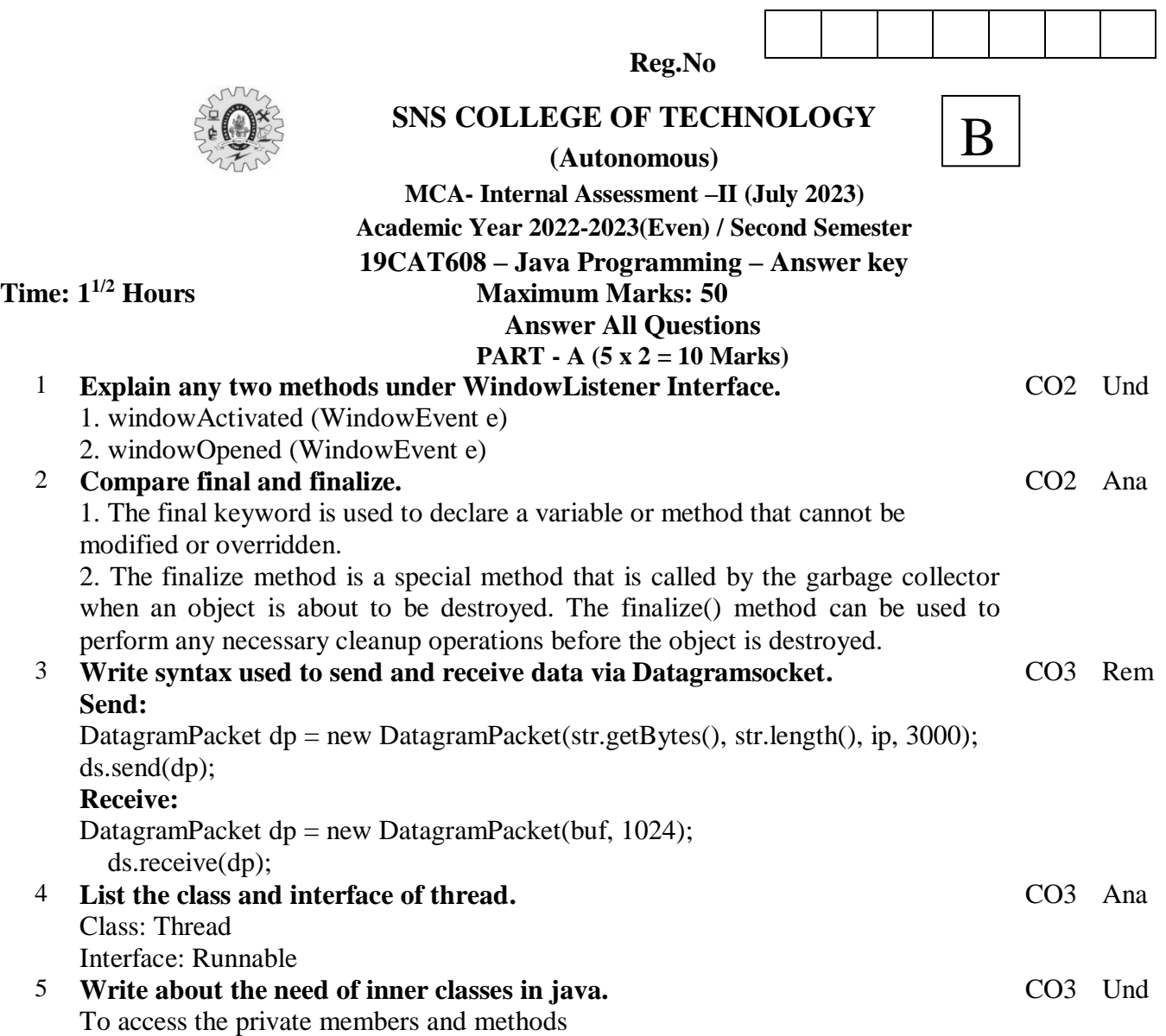

# **PART - B (2x13=26, 1x14=14 Marks)**

6 (a) **Design a registration form using AWT components and event handling methods.**

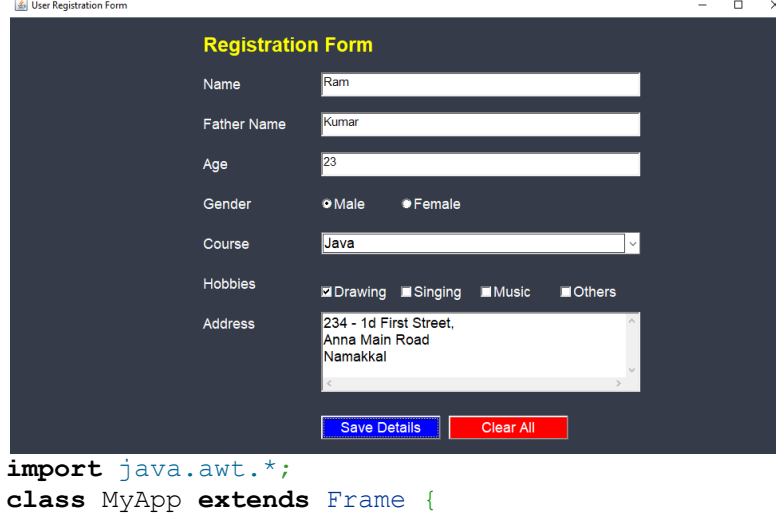

Label

CO2 App

```
lblTitle,lblName,lblFather,lblAge,lblGender,lblCourse,lblHobbies,lbl
Address; TextField txtName, txtFather, txtAge;
       TextArea txtAddress; Checkbox checkMale, 
checkFemale,Hobbies1,Hobbies2,Hobbies3,Hobbies4;
       CheckboxGroup cbg; Choice Course; Button btnSave, btnClear;
       public MyApp() {
               super("User Registration Form");
               setSize(1000, 600);// w,h
               setLayout (null);
               setVisible(true);
               Color formColor = new Color(53, 59, 72);
               setBackground(formColor);
               Font titleFont = new Font("arial", Font.BOLD, 25);
               Font labelFont =new Font("arial", Font.PLAIN, 18);
               Font textFont =new Font("arial", Font.PLAIN, 15);
               lblTitle=new Label("Registration Form"); 
               lblTitle.setBounds(250,40,300,50);
               lblTitle.setFont(titleFont);
               lblTitle.setForeground(Color.YELLOW);
               add(lblTitle);
               lblName=new Label("Name"); 
               lblName.setBounds(250,100,150,30);
               lblName.setFont(labelFont); 
               lblName.setForeground(Color.WHITE);
               add(lblName);
               txtName=new TextField();
               txtName.setBounds(400,100,400,30);
               txtName.setFont(textFont);
               add(txtName);
               lblFather=new Label("Father Name"); 
               lblFather.setBounds(250,150,150,30);
               lblFather.setFont(labelFont);
               lblFather.setForeground(Color.WHITE);
               add(lblFather);
               txtFather=new TextField();
               txtFather.setBounds(400,150,400,30);
               txtFather.setFont(textFont);
               add(txtFather);
               lblAge=new Label("Age"); 
               lblAge.setBounds(250,200,150,30);
               lblAge.setFont(labelFont);
               lblAge.setForeground(Color.WHITE);
               add(lblAge);
               txtAge=new TextField();
               txtAge.setBounds(400,200,400,30);
               txtAge.setFont(textFont);
               add(txtAge);
               lblGender=new Label("Gender"); 
               lblGender.setBounds(250,250,150,30);
               lblGender.setFont(labelFont);
               lblGender.setForeground(Color.WHITE);
               add(lblGender);
```
cbg = **new** CheckboxGroup();

```
checkMale = new Checkbox("Male",cbg,true);
checkMale.setBounds(400,250, 100, 30);
checkMale.setFont(labelFont);
checkMale.setForeground(Color.WHITE);
add(checkMale);
checkFemale = new Checkbox("Female",cbg,false);
checkFemale.setBounds(500,250, 100, 30);
checkFemale.setFont(labelFont);
checkFemale.setForeground(Color.WHITE);
add(checkFemale);
lblCourse=new Label("Course"); 
lblCourse.setBounds(250,300,150,30);
lblCourse.setFont(labelFont);
lblCourse.setForeground(Color.WHITE);
add(lblCourse);
Course= new Choice();
Course.setFont(labelFont);
Course.setBounds(400, 300, 400, 50);
Course.add("C");
Course.add("C++");
Course.add("Java");
Course.add("C#");
Course.add("Python");
add(Course);
lblHobbies=new Label("Hobbies"); 
lblHobbies.setBounds(250,350,150,30);
lblHobbies.setFont(labelFont);
lblHobbies.setForeground(Color.WHITE);
add(lblHobbies);
Hobbies1=new Checkbox("Drawing");
Hobbies1.setBounds(400, 350, 100, 50);
Hobbies1.setFont(labelFont);
Hobbies1.setForeground(Color.WHITE);
add(Hobbies1);
Hobbies2=new Checkbox("Singing");
Hobbies2.setBounds(500, 350, 100, 50);
Hobbies2.setFont(labelFont);
Hobbies2.setForeground(Color.WHITE);
add(Hobbies2);
Hobbies3=new Checkbox("Music");
Hobbies3.setBounds(600, 350, 100, 50);
Hobbies3.setFont(labelFont);
Hobbies3.setForeground(Color.WHITE);
add(Hobbies3);
Hobbies4=new Checkbox("Others");
Hobbies4.setBounds(700, 350, 100, 50);
Hobbies4.setFont(labelFont);
Hobbies4.setForeground(Color.WHITE);
add(Hobbies4);
lblAddress=new Label("Address");
```
lblAddress.setBounds(250,400,150,30); lblAddress.setFont(labelFont); lblAddress.setForeground(Color.WHITE); add(lblAddress);

```
txtAddress=new TextArea(10,30);
               txtAddress.setBounds(400,400,400,100);
               txtAddress.setFont(labelFont);
               add(txtAddress);
               btnSave=new Button("Save Details");
               btnSave.setBounds(400,530,150,30);
               btnSave.setFont(labelFont);
               btnSave.setBackground(Color.BLUE);
               btnSave.setForeground(Color.WHITE);
               add(btnSave);
               btnClear=new Button("Clear All");
               btnClear.setBounds(560,530,150,30);
               btnClear.setFont(labelFont);
               btnClear.setBackground(Color.RED);
               btnClear.setForeground(Color.WHITE);
               add(btnClear);
               // Close Button Code
               this.addWindowListener(new WindowAdapter() {
                       public void windowClosing(WindowEvent we) {
                              System.exit(0);
                       }
               });
        }
}
public class app {
       public static void main(String[] args) {
               MyApp frm = new MyApp();
        }
}
```
#### (Or)

#### (b) **Narrate Garbage Collection with a suitable example.** Garbage Collection is process of reclaiming the runtime unused memory automatically. In other words, it is a way to destroy the unused objects. CO2 Rem

#### **Advantage:**

- 1. Memory Efficient
- 2. Automatically done

#### **Difference ways:**

- By nulling the reference Employee e=new Employee(); e=null; By assigning a reference to another
- Employee e1=new Employee(); Employee e2=new Employee();  $e1= e2$ :
- By anonymous object etc. new Employee();

### **Two methods:**

- 1. finalize()
- 2. gc()

## **Example**

- 1. public class TestGarbage1{
- 2. public void finalize(){System.out.println("object is garbage collected");}
- 3. public static void main(String args[]){
- 4. TestGarbage1 s1=new TestGarbage1();
- 5. TestGarbage1 s2=new TestGarbage1();
- 6. s1=null; s2=null; System.gc();
- 7. } }
- 7 (a) Give suitable examples to read from and write bytes to a file. Java I/O (Input and Output) is used to process the input and produce the output. Java uses the concept of a stream to make I/O operation fast. The java.io package contains all the classes required for input and output operations. We can perform file handling in Java by Java I/O API.

### **Stream:**

It is a sequence of data

- **1) System.out:** standard output stream
- **2) System.in:** standard input stream
- **3) System.err:** standard error stream

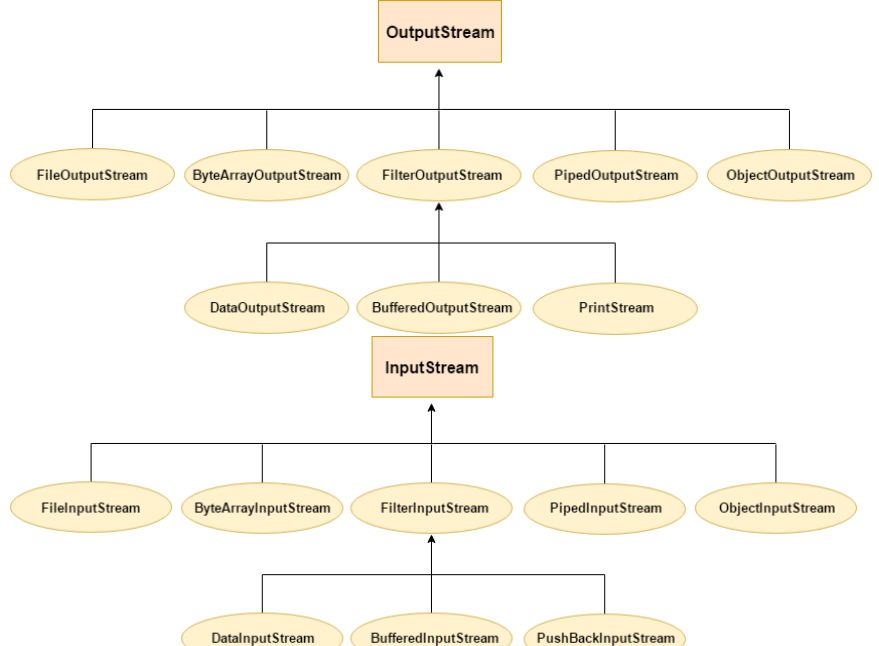

import java.io.FileOutputStream; public class FileOutputStreamExample { public static void main(String args[]){ try{ FileOutputStream fout=new FileOutputStream("D:\\testout.txt"); fout.write(65); fout.close(); System.out.println("success..."); }catch(Exception e){System.out.println(e);} } } import java.io.FileInputStream; public class DataStreamExample { public static void main(String args[]){ try{

FileInputStream fin=new FileInputStream("D:\\testout.txt");

CO3 App

```
int i=fin.read(); System.out.print((char)i); fin.close(); 
   }catch(Exception e){System.out.println(e);} 
} }
```

```
(Or)
```
- (b) Illustrate Commonly used methods in TCP/IP.
	- DatagramPacket
	- DatagramSocket
	- DatagramSocketImpl
	- InterfaceAddress
	- JarURLConnection
	- MulticastSocket
	- InetSocketAddress
	- InetAddress etc..

import java.awt.\*;

8 (a) Develop a Java program to demonstrate Layout Manager.

The LayoutManagers are used to arrange components in a particular manner. The **Java LayoutManagers** facilitates us to control the positioning and size of the components in GUI forms.

- 1. java.awt.BorderLayout
- 2. java.awt.FlowLayout
- 3. java.awt.GridLayout
- 4. java.awt.CardLayout
- 5. java.awt.GridBagLayout
- 6. javax.swing.BoxLayout
- 7. javax.swing.GroupLayout
- 8. javax.swing.ScrollPaneLayout
- 9. javax.swing.SpringLayout etc.

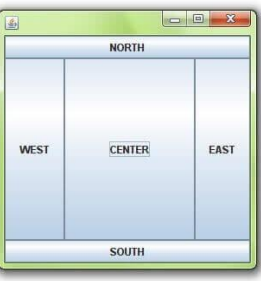

```
import javax.swing.*; 
public class Border 
{ 
JFrame f; 
Border() 
{ 
  f = new JFrame;
  JButton b1 = new JButton("NORTH");
  JButton b2 = new JButton("SOUTH");
  JButton b3 = new JButton("EAST");
  JButton b4 = new JButton("WEST");JButton b5 = new JButton("CENTER"); f.add(b1, BorderLayout.NORTH); // b1 will be placed in the North Direction 
   f.add(b2, BorderLayout.SOUTH); // b2 will be placed in the South Direction 
   f.add(b3, BorderLayout.EAST); // b2 will be placed in the East Direction 
   f.add(b4, BorderLayout.WEST); // b2 will be placed in the West Direction 
   f.add(b5, BorderLayout.CENTER); // b2 will be placed in the Center 
   f.setSize(300, 300); 
   f.setVisible(true); 
} 
public static void main(String[] args) { 
  new Border(); \} }
                                                                                 CO2 App
```
CO3 Und

### (b) Create a class A with two nested classes B and C. Define B as a member of A CO3 Eva and C as local inner class and define three methods inA(),inB() and inC() in these three classes respectively. Create a class demo to invoke all three methods. Sample:

```
 class A
\{A();
           class B
            B();
             {
                 Local inner class C
                 {
                       C() }
            }
      }
class Innersam
     public static void main(String args[])
      {
     C c=new C();
```